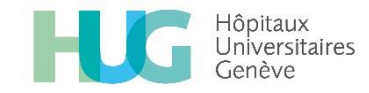

## Tutoriel docteur@home

## **Avant de commencer :**

- Demander les droits d'accès à Fabian Lucchi : [it-awareness@amge.ch](mailto:it-awareness@amge.ch)
- Préparer le planning des patients en consultation pour la journée (Nom, prénom, sexe, téléphone…)
- Se tester comme patient fictif avec son téléphone (Webcam et micro opérationnels)

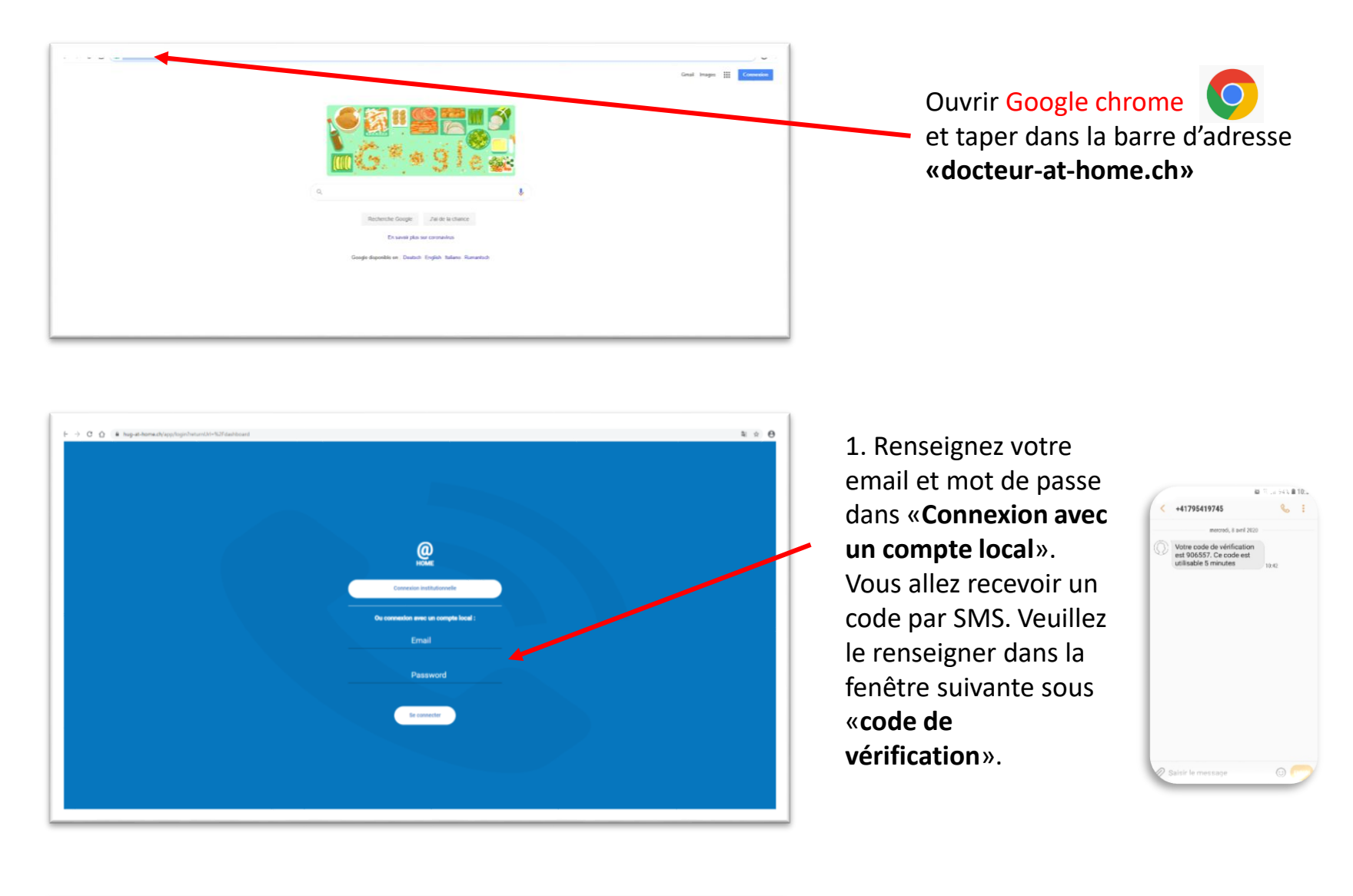

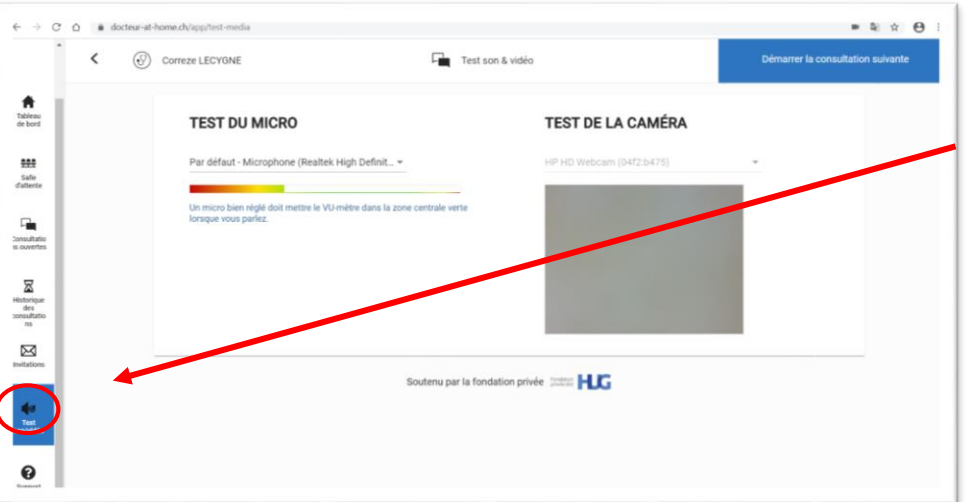

2. Avant de faire une consultation, vous pouvez tester le son et la vidéo.

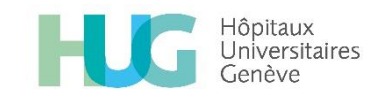

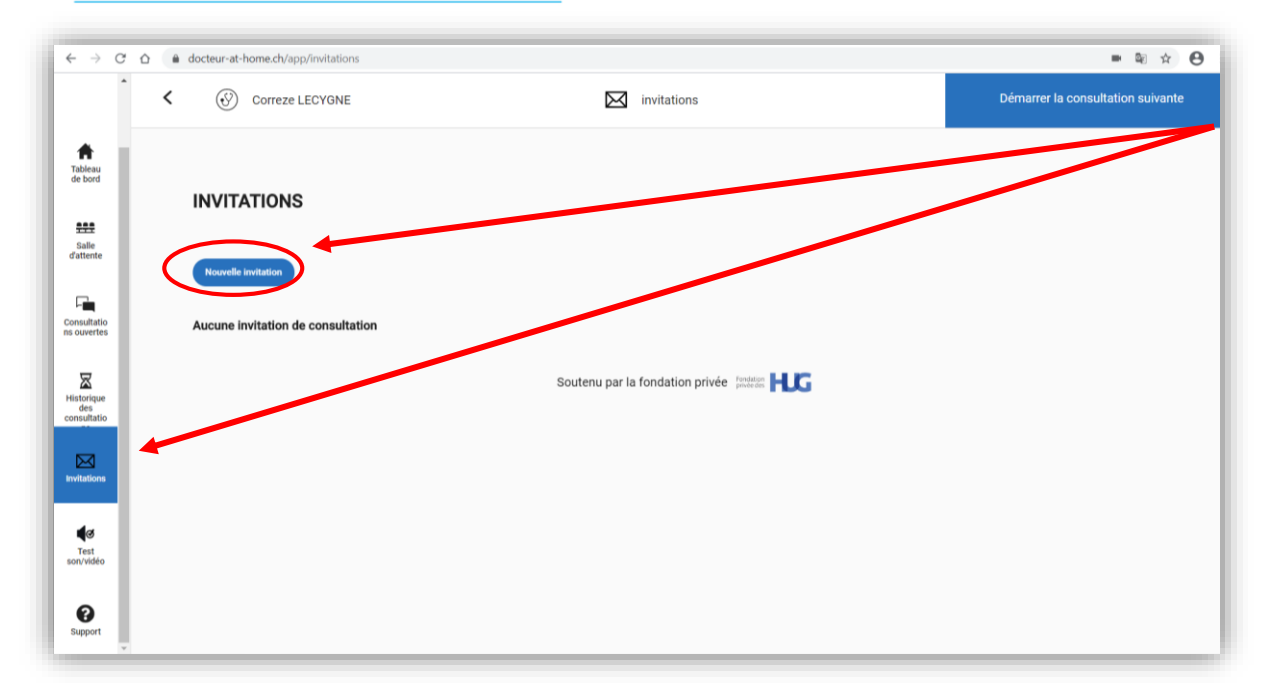

3. Pour créer une invitation cliquer sur «**Invitations**» puis «**Nouvelle invitation**»

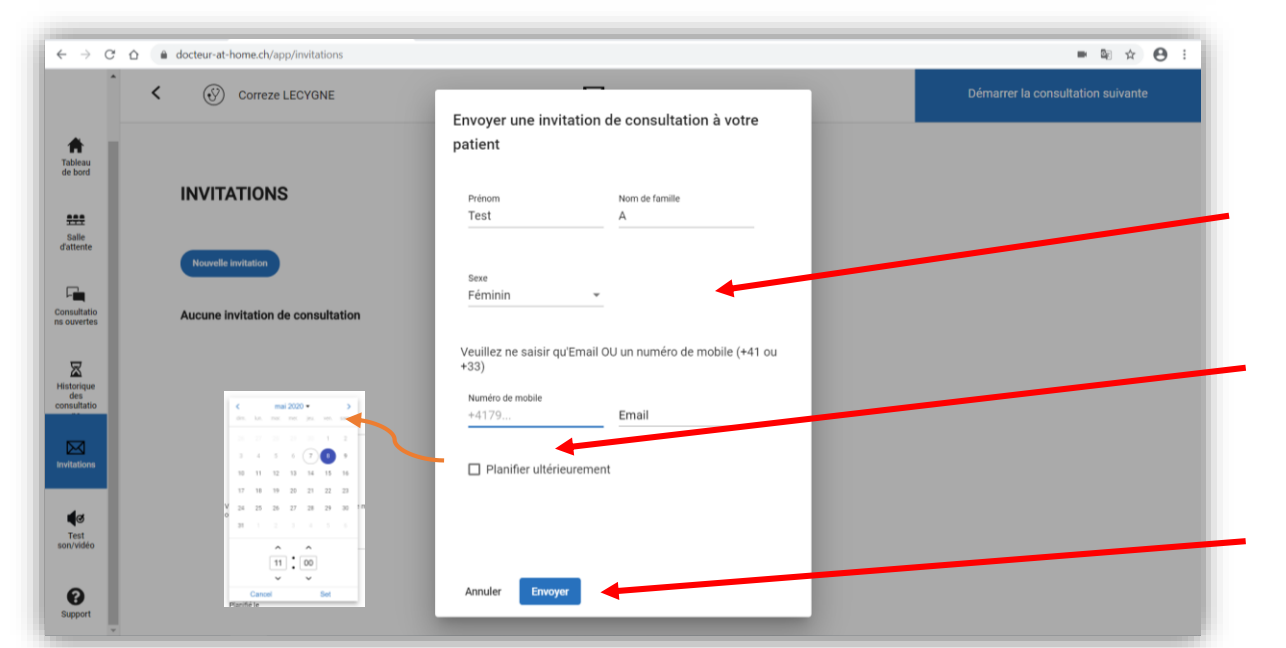

4. Compléter les données patient en renseignant «**Numéro mobile**» : +XX…… ou «**Email**»

5. Nous vous conseillons de planifier vos RDV à l'avance(A). Si c'est pour une consultation immédiate, ignorez ce point (B).

6. Cliquer sur «**Envoyer**» pour joindre le patient.

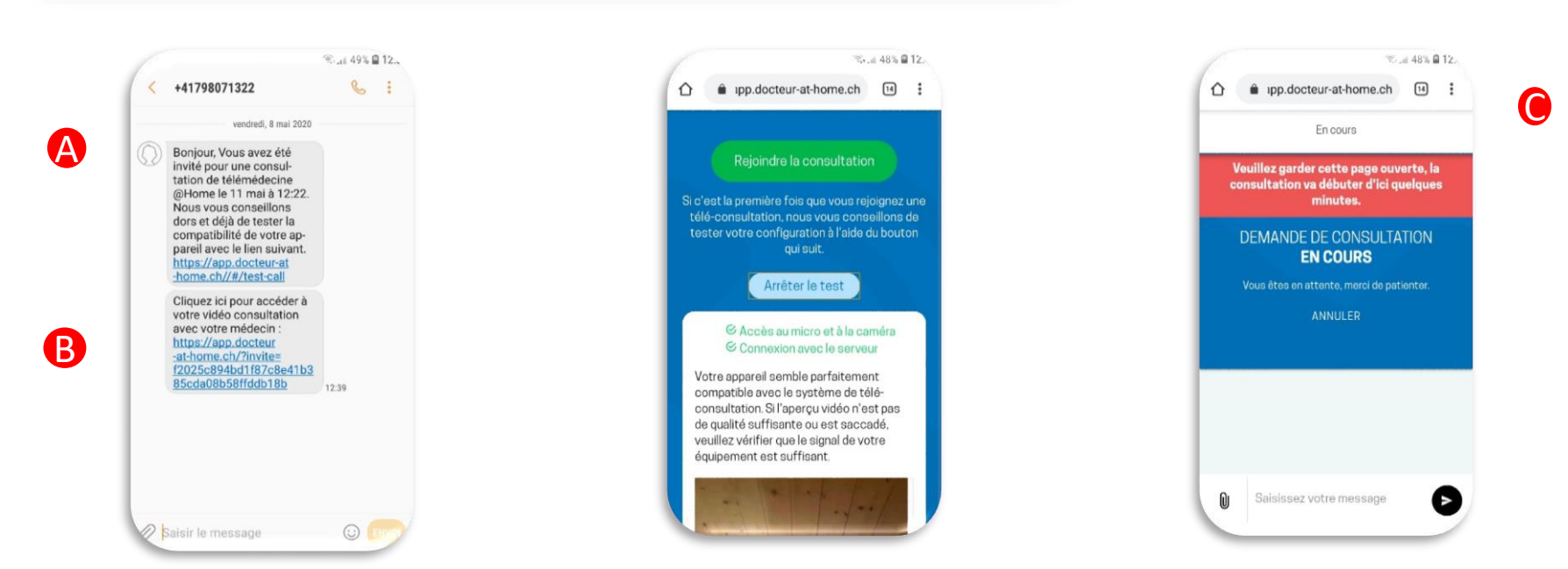

A. Le patient reçoit un SMS lui indiquant la date et heure du RDV prévu. Il est invité à cliquer sur le lien pour tester son matériel.

B. En cas de RDV immédiat, le patient clique sur le lien et clique sur «**rejoindre la consultation**». Il peut aussi tester son matériel.

C. Le patient est à présent dans la salle d'attente virtuelle.

 $\boxtimes$ 

 $\frac{d}{d}$ <br>Test<br>son/vidéo

 $\bullet$ 

 $\boldsymbol{\lambda}$ 

Le patient reçoit l'appel du médecin. Il doit cliquer

sur «**accepter**». La consultation commence.

## docteur@home

 $\acute{\text{c}}$ 

Correze LECYGNE

SALLE D'ATTENTE<sup>O</sup>

7. Lorsque le patient a cliqué sur «rejoindre la consultation», une notification apparait sur l'onglet «**salle d'attente**».

Sélectionner le nom du patient que vous souhaitez joindre. Si le nom n'apparaît pas, c'est que le patient n'a pas pu se connecter. L'appeler par téléphone dans ce cas.

@ 15.21.89% @ Tb.

0

 $\hat{\Omega}$  a app.hug-at-home.ch/#/  $\Box$  :

En cours

CONSULTATION<br>EN COURS

rmais en con<br>Dr. LECYGNE

8. Cliquer sur «**Démarrer la consultation**»

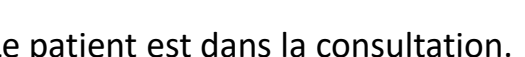

êtes désormais en consultation btre patient.. Cliquez sur «**appel** 

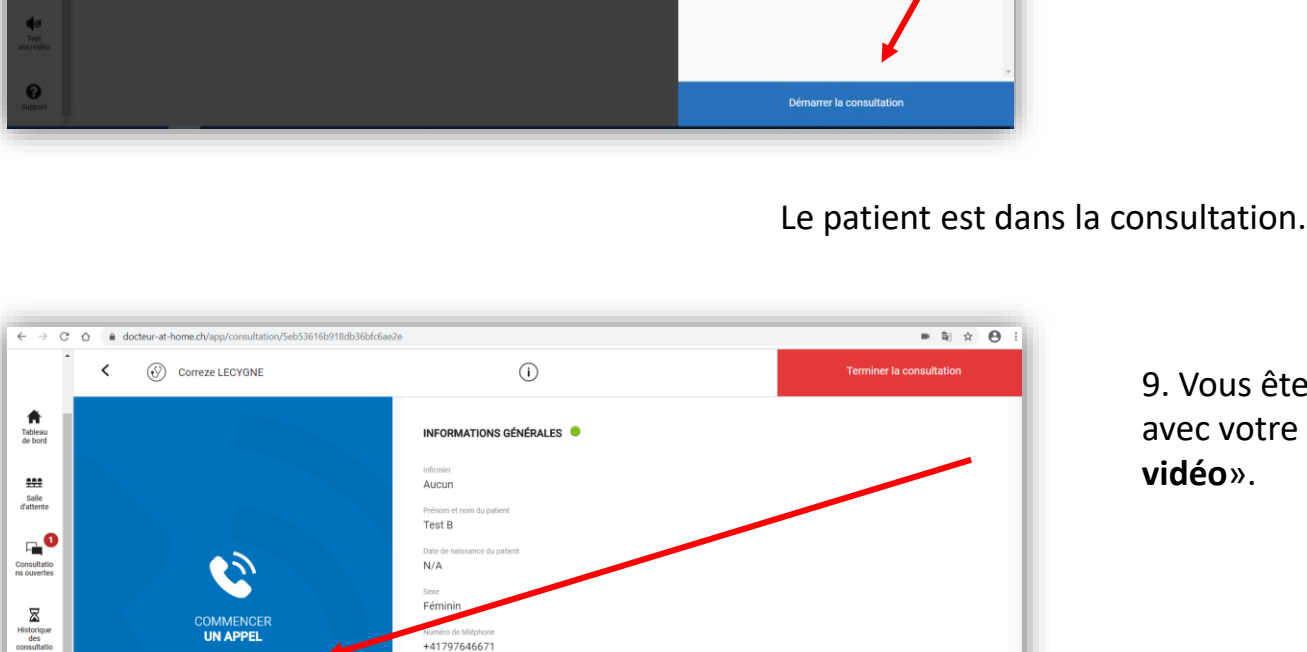

Protessionnel<br>Correze LECYGNE Patient invité le<br>8 mai 2020 12:36

 $\bigcirc$ 

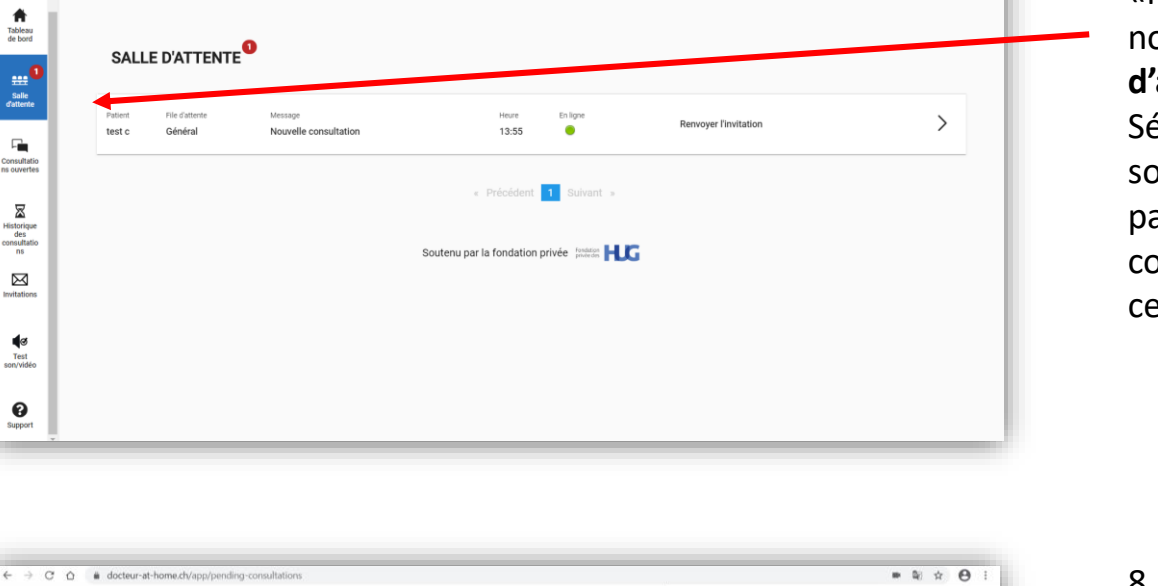

**Control** 

 $\blacksquare$ 

tion privée (come HLC)

INFORMATIONS GÉNÉRALES

Aucun

Test B

 $N/A$ 

sexe<br>Féminin

Correze LECYGN

8 mai 2020 12:36

**###** Salle d'attente

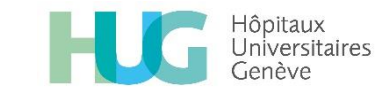

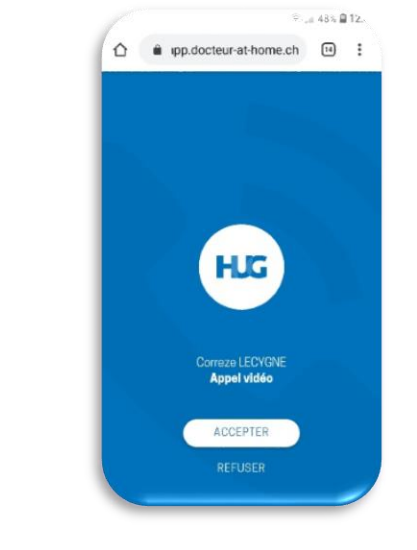

## docteur@home

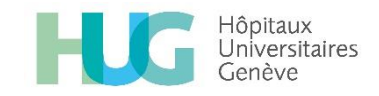

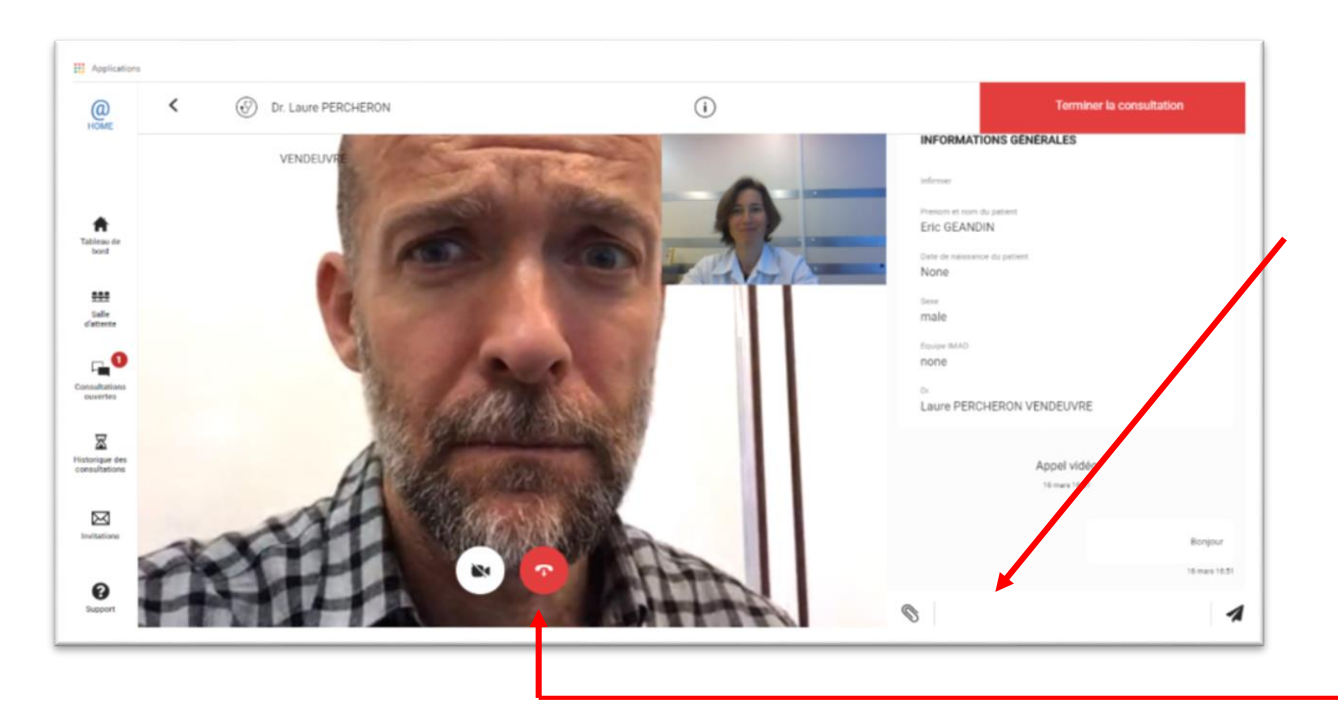

10. Pendant la consultation, vous avez la possibilité d'envoyer un message écrit au patient.

11. Une fois la consultation terminée cliquer sur «**l'icône raccrocher»**.

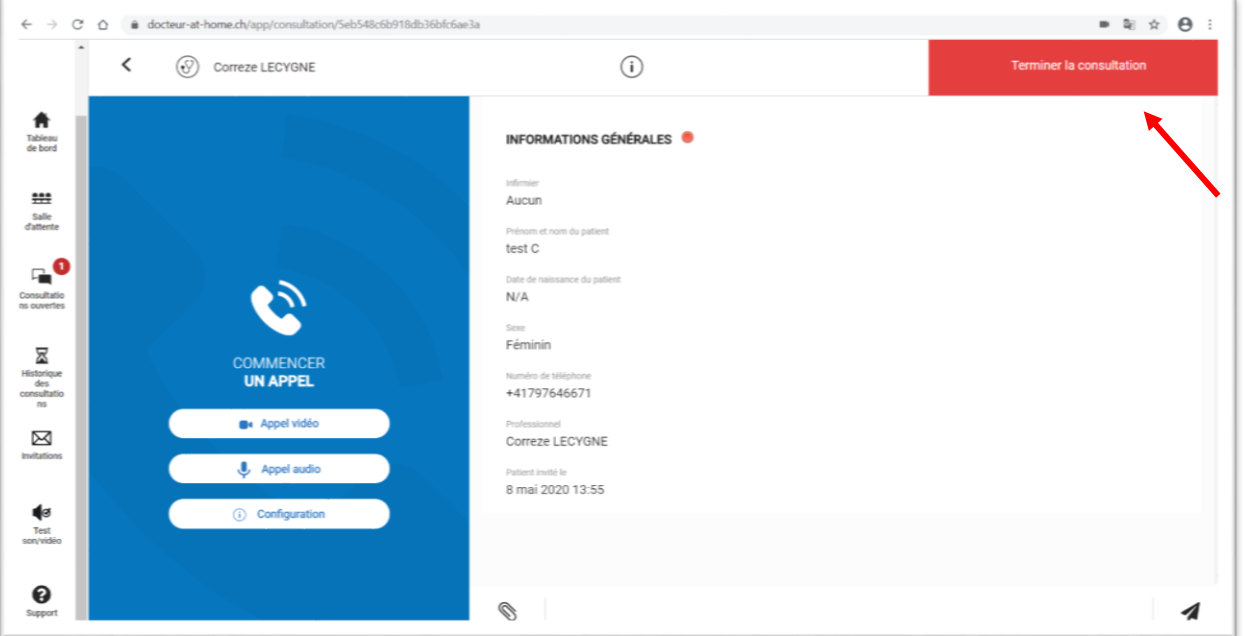

12. Vous avez la possibilité de communiquer avec votre patient tant que vous n'avez pas cliqué sur «**Terminer la consultation**»

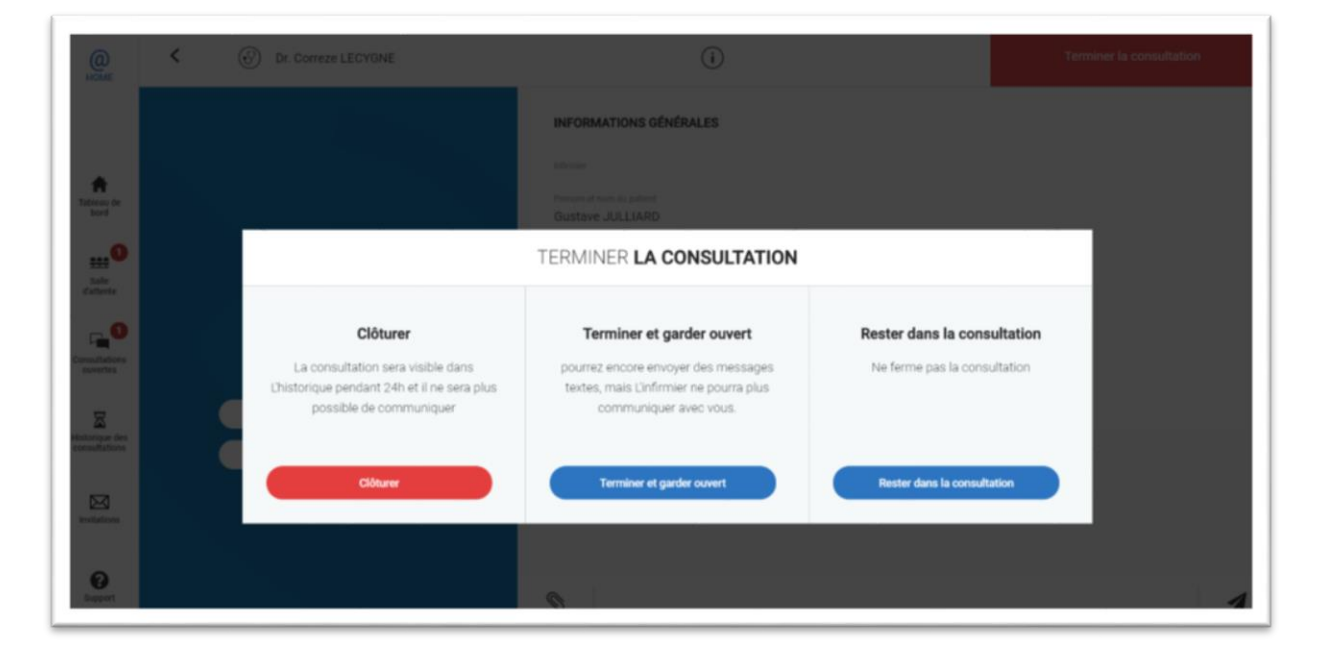

13. Avant de «**clôturer»**  définitivement la consultation, vous pouvez décider de la garder ouverte si besoin ultérieur de communiquer avec le patient.

 $\circ$  0  $\mathbf{Q}$ 

 $\bigoplus_{\substack{\text{Teflex of}\\ \text{tor}}}$ 

 $\begin{array}{c} \textbf{H} \textbf{H} \\ \textbf{S} \textbf{d} \textbf{e} \\ \textbf{d} \textbf{e} \textbf{e} \end{array}$ 

 $\begin{tabular}{|c|c|} \hline \quad \quad & \quad \quad & \quad \quad & \quad \quad \\ \hline \quad \quad & \quad \quad & \quad \quad \\ \quad \quad & \quad \quad & \quad \quad \\ \quad \quad & \quad \quad & \quad \quad \\ \quad \quad & \quad \quad & \quad \quad \\ \quad \quad & \quad \quad & \quad \quad \\ \quad \quad & \quad \quad & \quad \quad \\ \quad \quad & \quad \quad & \quad \quad \\ \quad \quad & \quad \quad & \quad \quad \\ \quad \quad & \quad \quad & \quad \quad \\ \quad \quad & \quad \quad & \quad \quad \\ \quad \quad & \quad \quad & \quad \quad \\ \quad \quad & \quad \quad & \quad \quad \\ \quad$ 

 $\begin{array}{c} \hline \Xi \\ \Xi \\ \end{array}$  sumplements

 $\mathop{\boxtimes}\limits_{\text{bottom}}$ 

 $\bullet$ 

 $\hat{~}$ 

 $\ddot{\cdot}$ 

Emoyer

 $\circled{C}$  Dr. Correze LECYGNE

Rapport d'incident Hug@Home ire vous permet de rem

isez bien Google Chri<br>isez bien votre ordina

:<br>pul du bouton appeler de<br>ucune action".

er de for

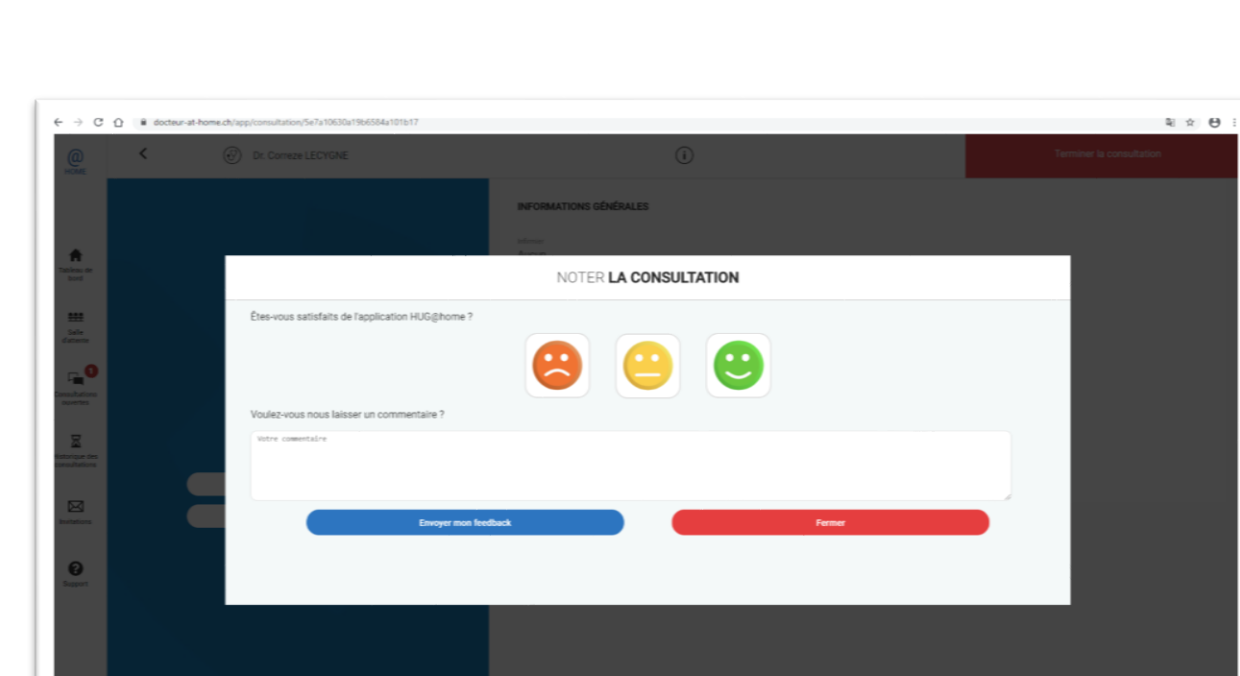

**O** Support

- Version de votre navigateur: Mozilla/5.0 (Windows)<br>Gecko) Chrome/80.0.3987.149 Safari/537.36<br>- Votre email: correze.lecygne@houge.ch

es NT 10.0; Win64; x6

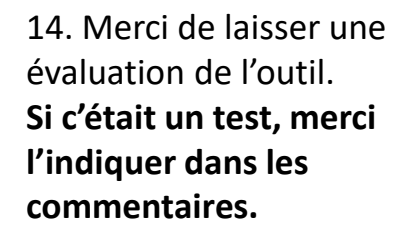

15. En cas de problème vous pouvez contacter le «**Support**» informatique en cliquant ici

5

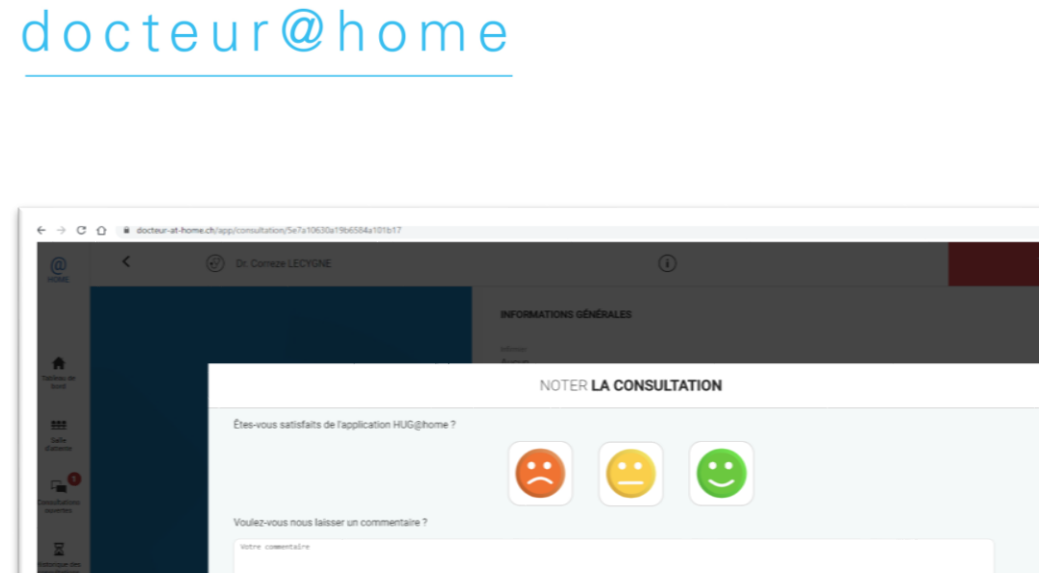